## 2018 台泰日大專(含五專)生學習滿意度調查問卷線上填寫說明

## 1.請進入文藻外語大學資教中心網頁(c013.wzu.edu.tw) 2.請點選左側「問卷調查」

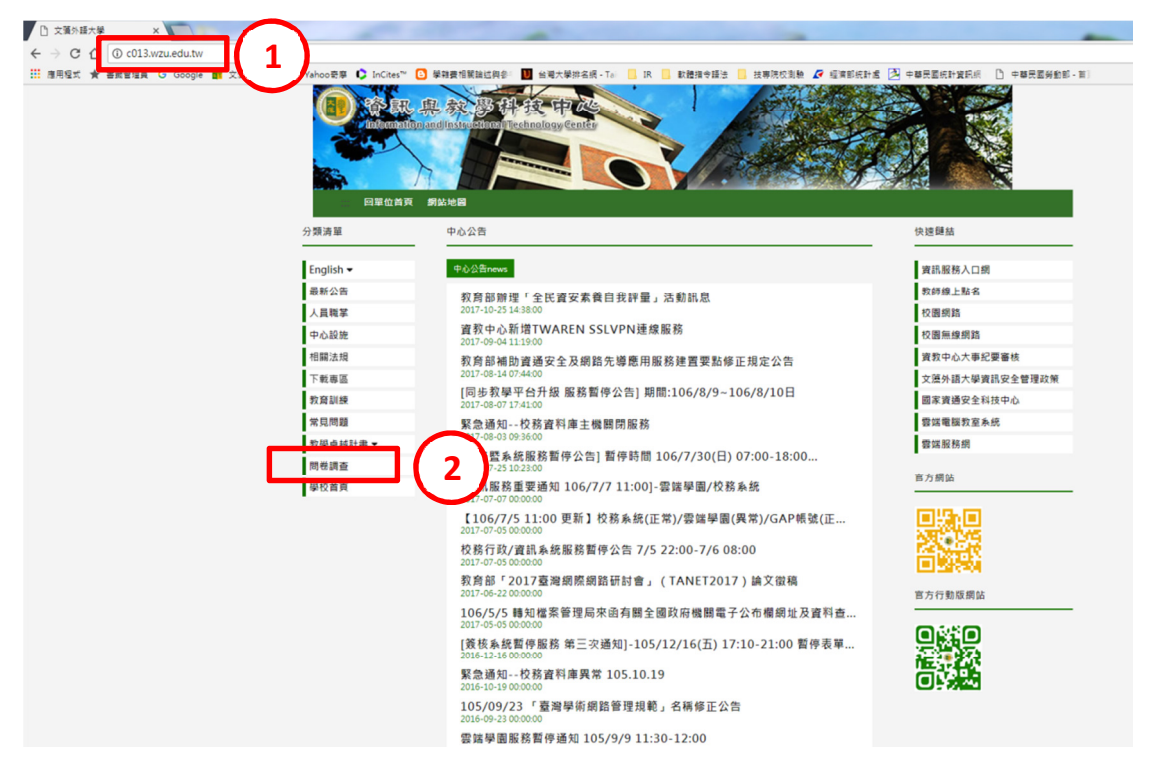

3. 進入問卷調查網頁後,請點選「2018 台泰日大專生學習滿意度調查(new !)」

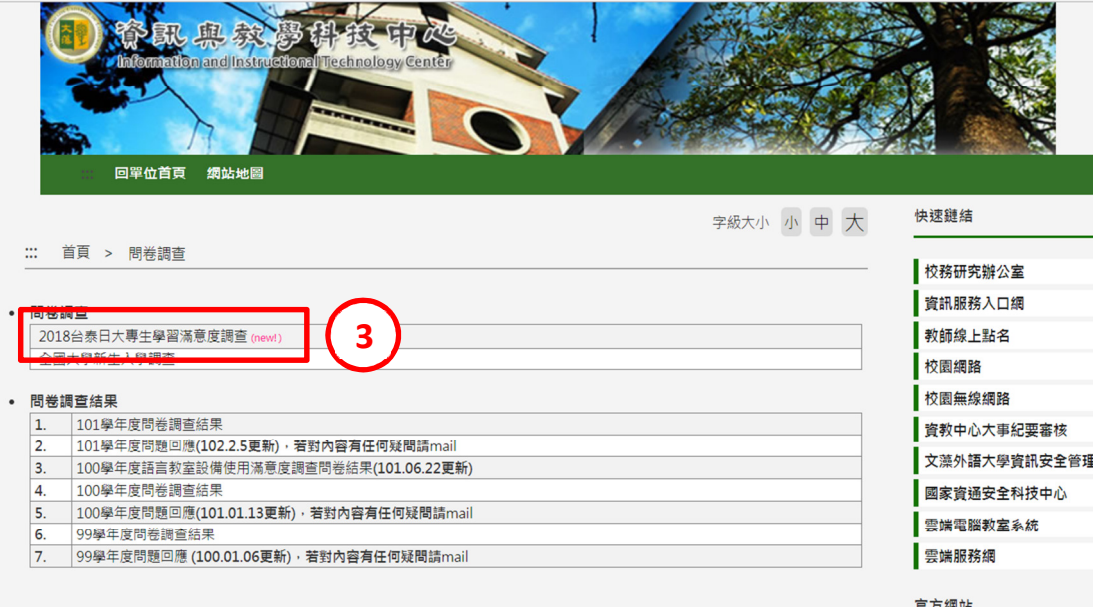

## 4.進入登入畫面後,請輸入帳號、密碼(與校務資訊入口網的帳號及密碼相同)、 驗證碼後,再按登入

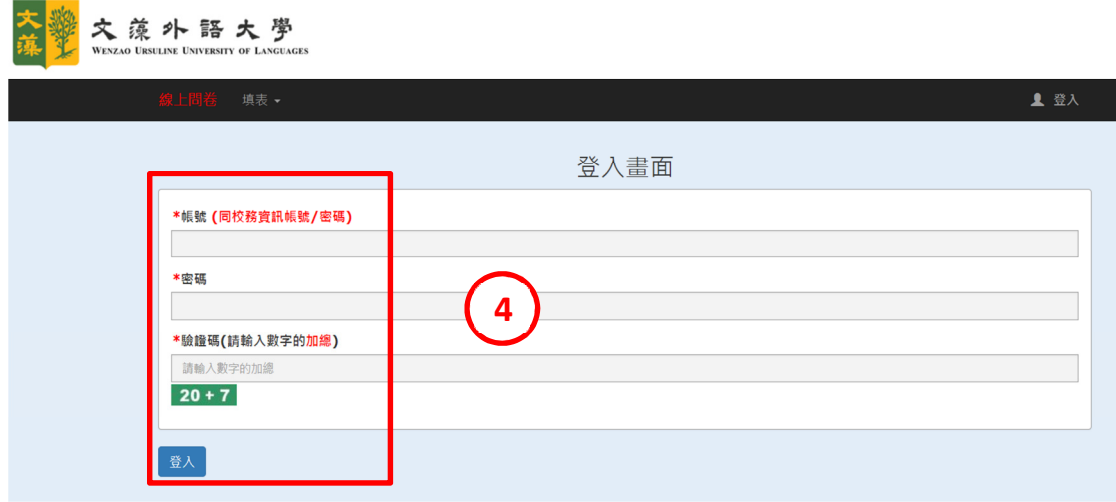

5.登入後,請先閱讀下方「進入台灣校務專業管理資訊整合先導計畫」網站後步 驟說明

6.閱讀後再點選問卷連結: http://tirc.twaea.org.tw/survey/auth/login, 依照說明進 行會員登入及問卷填寫

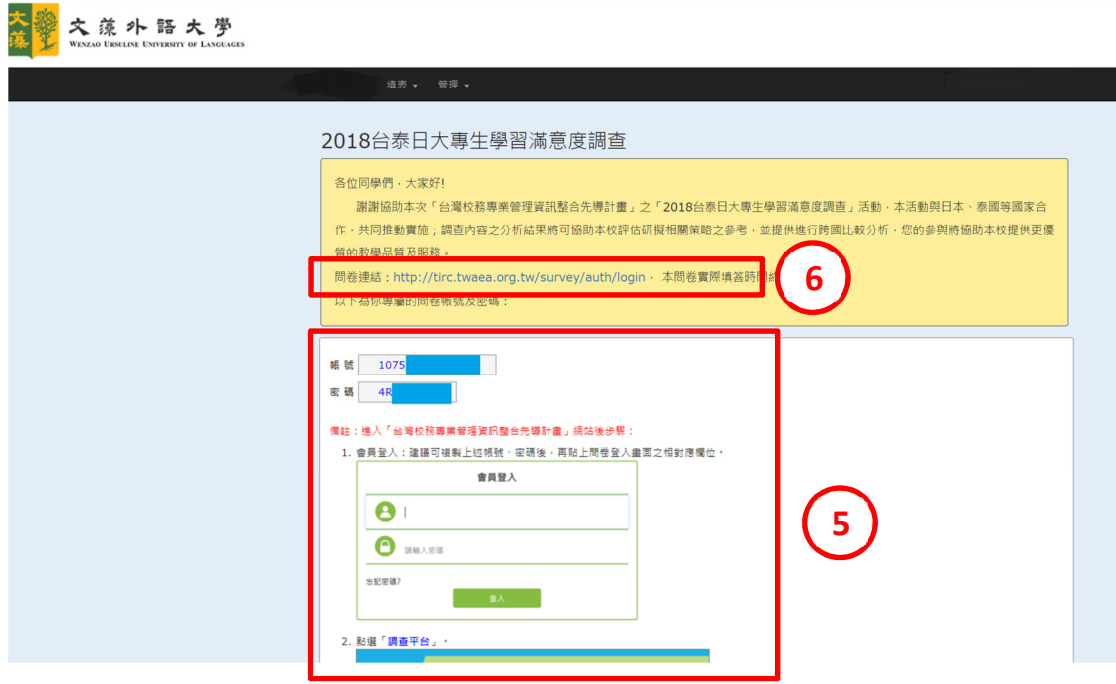